# EMBEDDED SYSTEMS PROGRAMMING 2014-15

化单元 医神经病的 化乙基乙

UI Specification: Approaches

### UIS: APPROACHES

**Programmatic** approach: UI elements are created inside the application code

**Contraction of the Contract of Contraction** 

- **Declarative** approach: UI elements are listed in a data structure that is external to the code, albeit linked to it in some way. The data structure can be usually accessed with a visual editor
- A mixed approach is possible

# PROGRAMMATIC APPROACH: PROS AND CONS

**O** Flexibility

**OUI** can be built at run time

Not clear where/what to change to modify the UI

**e** Modifications imply recompilation

Difficult to support multiple languages and/or multiple screen sizes

# DECLARATIVE APPROACH: PROS AND CONS

**O** Better design: the presentation of the application is well separated from the code that controls its behavior

**O** Modifications concentrated in one point. And no need to recompile!

Easy to support multiple languages and/or multiple screen sizes

Bottom line: **go declarative**

# DECLARATIVE APPROACH: ANDROID

UI data stored in **XML** files

• The XML vocabulary corresponds to the names of the View class/methods and its subclasses/methods

1.Write the XML code

2.The XML is compiled into a **resource**

3. Load the resource from your Java code

# DECLARATIVE HELLOWITHBUTTON (1/4)

### • Project file res/layout/mylayout.xml

<?xml version="1.0" encoding="utf-8"?> <LinearLayout xmlns:android="http://schemas.android.com/apk/res/android" android: layout width="fill parent"  $android: layout<sup>-</sup>height="fill part"$  android:orientation="horizontal"> <Button android:id="@+id/bu" android: layout width="wrap\_content" android: layout height="wrap content" android:text="@string/pressme" /> <TextView android:id="@+id/tv" android: layout width="wrap content" android: layout height="wrap content" android:text="@string/pressplease" /> </LinearLayout>

# DECLARATIVE HELLOWITHBUTTON (2/4)

#### • Project file res/values/strings.xml

```
<?xml version="1.0" encoding="utf-8"?>
<resources>
     <string name="app_name">Hello World! (With Button)</string>
     <string name="pressme">Press me</string>
     <string name="pressplease">Press the button, please</string>
     <string name="goodjob">Good job!</string>
</resources>
```
# DECLARATIVE HELLOWITHBUTTON (3/4)

### • Source file HelloWithButton.java (1/2)

```
package it.unipd.dei.es1011.hellowithbuttond;
```

```
import android.os.Bundle; 
import android.app.Activity; 
import android.view.View;
import android.widget.Button; 
import android.widget.TextView;
```
{

```
public class HelloWithButton extends Activity
```

```
 /** Called when the activity is first created. */
      @Override 
     public void onCreate(Bundle savedInstanceState) 
\left\{\begin{array}{ccc} \end{array}\right\} super.onCreate(savedInstanceState);
```

```
 // Display the layout
setContentView(R.layout.mylayout);
```

```
 // Get references to the TextView and the button.
 // Do it AFTER setContentView()! Before setContentView()
 // the objects have not been instantiated yet
final TextView tv = (TextView)findViewById(R.id.tv);
Button bu = (Button)findViewById(R.id.bu);
```
...

# DECLARATIVE HELLOWITHBUTTON (4/4)

### • Source file HelloWithButton.java (2/2)

... // Set the action to be performed when the button is pressed bu.setOnClickListener  $\overline{a}$  new View.OnClickListener()  $\{$  public void onClick(View v)  $\left\{ \begin{array}{ccc} 0 & 0 & 0 \\ 0 & 0 & 0 \\ 0 & 0 & 0 \\ 0 & 0 & 0 \\ 0 & 0 & 0 \\ 0 & 0 & 0 \\ 0 & 0 & 0 \\ 0 & 0 & 0 \\ 0 & 0 & 0 \\ 0 & 0 & 0 \\ 0 & 0 & 0 \\ 0 & 0 & 0 \\ 0 & 0 & 0 \\ 0 & 0 & 0 & 0 \\ 0 & 0 & 0 & 0 \\ 0 & 0 & 0 & 0 \\ 0 & 0 & 0 & 0 & 0 \\ 0 & 0 & 0 & 0 & 0 \\ 0 & 0 & 0 & 0 & 0 \\ 0 & 0 & 0 & 0$  // Perform action on click tv.setText(getString(R.string.goodjob)); } } ); } }

## ANDROID: IDE SUPPORT (1/3)

**CONTRACTOR OF BUILDING** 

### • Visual editing of mylayout.xml

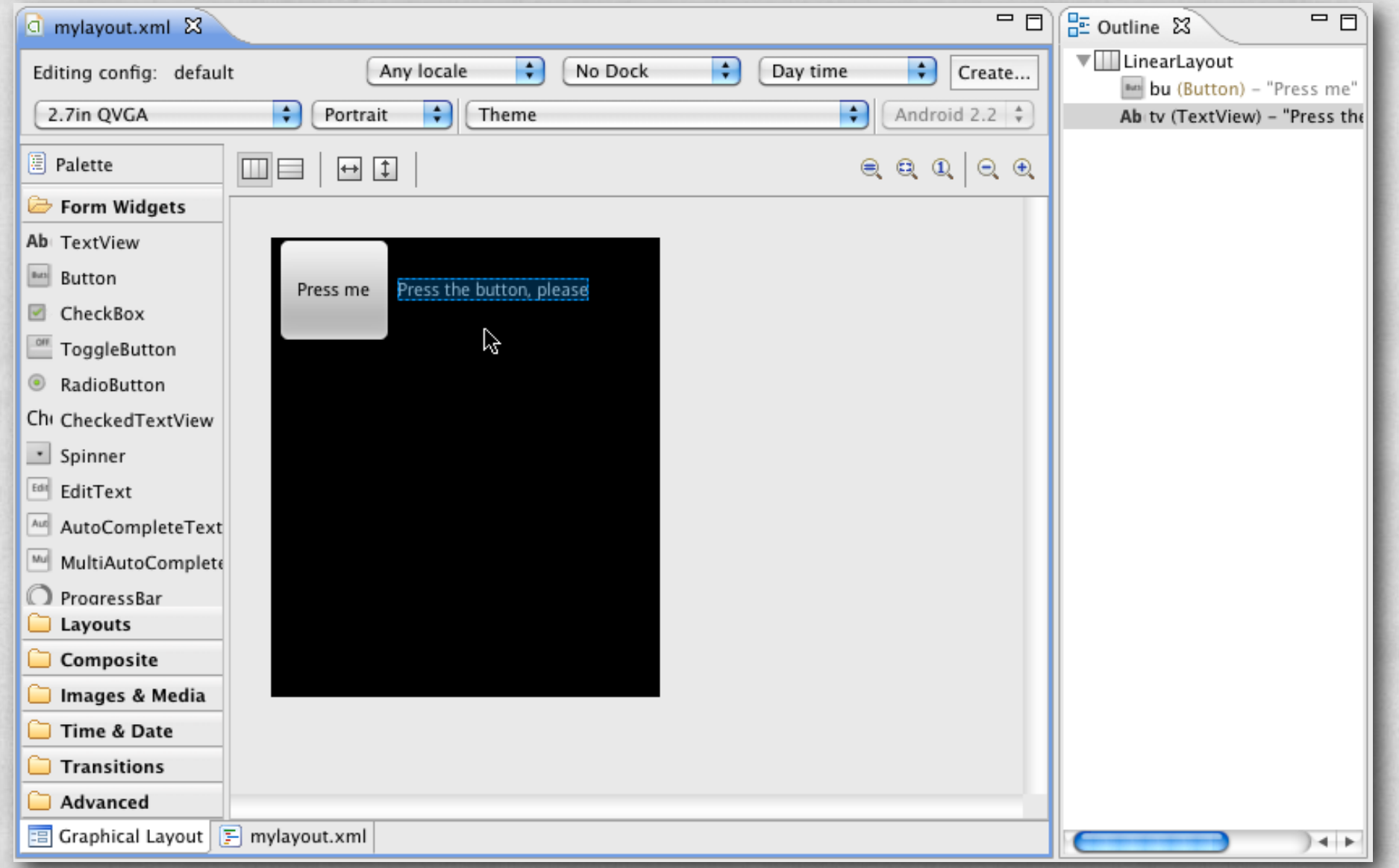

## ANDROID: IDE SUPPORT (2/3)

**CONTRACTOR AND STATES** 

### **. Visual editing of strings.xml**

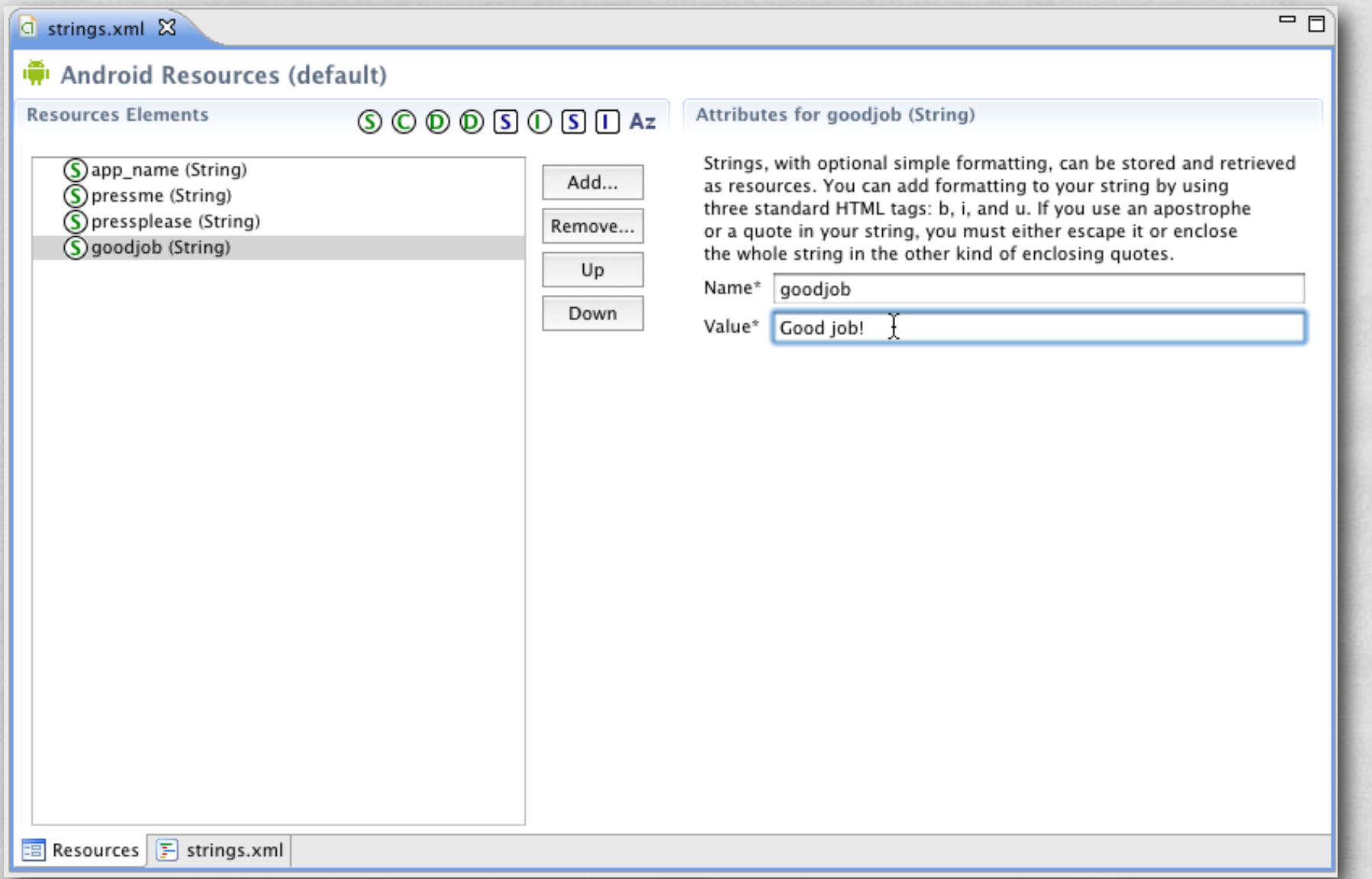

### ANDROID: IDE SUPPORT (3/3)

### **• Autogenerated R. java source file**

}

package it.unipd.dei.es1011.hellowithbuttond;

of the state of the complete the company of the state

```
public final class R { 
         public static final class attr { 
 } 
         public static final class drawable { 
                 public static final int icon=0x7f020000; 
\begin{array}{|c|c|c|c|}\n\hline\n\text{ } & \text{ } & \text{ } \\
\hline\n\text{ } & \text{ } & \text{ } \\
\hline\n\end{array} public static final class id { 
                 public static final int bu=0x7f050000; 
                 public static final int tv=0x7f050001; 
\begin{array}{|c|c|c|c|c|}\n\hline\n\text{ } & \text{ } & \text{ } \\
\hline\n\text{ } & \text{ } & \text{ } \\
\hline\n\text{ } & \text{ } & \text{ } \\
\hline\n\end{array} public static final class layout { 
                 public static final int mylayout=0x7f030000; 
\begin{array}{|c|c|c|c|}\n\hline\n\text{ } & \text{ } & \text{ } \\
\hline\n\text{ } & \text{ } & \text{ } \\
\hline\n\end{array} public static final class string { 
                 public static final int app_name=0x7f040000; 
                 public static final int goodjob=0x7f040003; 
                 public static final int pressme=0x7f040001; 
                 public static final int pressplease=0x7f040002; 
\begin{array}{|c|c|c|c|c|}\n\hline\n\text{ } & \text{ } & \text{ } \\
\hline\n\text{ } & \text{ } & \text{ } \\
\hline\n\text{ } & \text{ } & \text{ } \\
\hline\n\end{array}
```
# DECLARATIVE APPROACH: IOS

- UI data stored in **XIB** files or **Storyboard** files.
- Such files contain XML code but are not easy to read
- Objective-C code can refer to programmatically-defined UI objects via special instance variables called **outlets**. UI objects can invoke Objective-C code via special methods called **actions**
- 1.Create the UI with Interface Builder (inside Xcode)
- 2.Create outlets and actions in the source code
- 3.Establish the connections with Interface Builder

# DECLARATIVE APPROACH: WINDOWS PHONE (1/2)

• Let us consider XAML applications

- Each page is associated with
	- one **.xaml file** that specifies the visual appearance of the page,

HelloWB MainPage.xaml

HelloWB MainPage.xaml.cs

• one code-behind file (written in C# or VB) that specifies the control logic of the page

# DECLARATIVE APPROACH: WINDOWS PHONE (2/2)

Visual Studio allows to specify connections between UI events and methods in the code-behind file

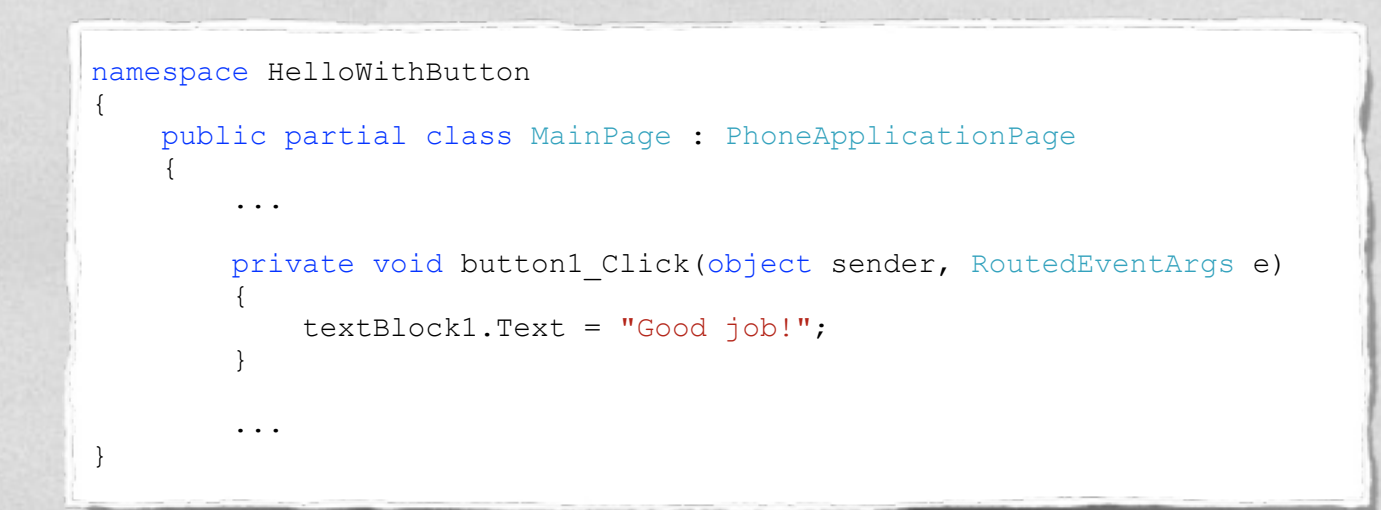

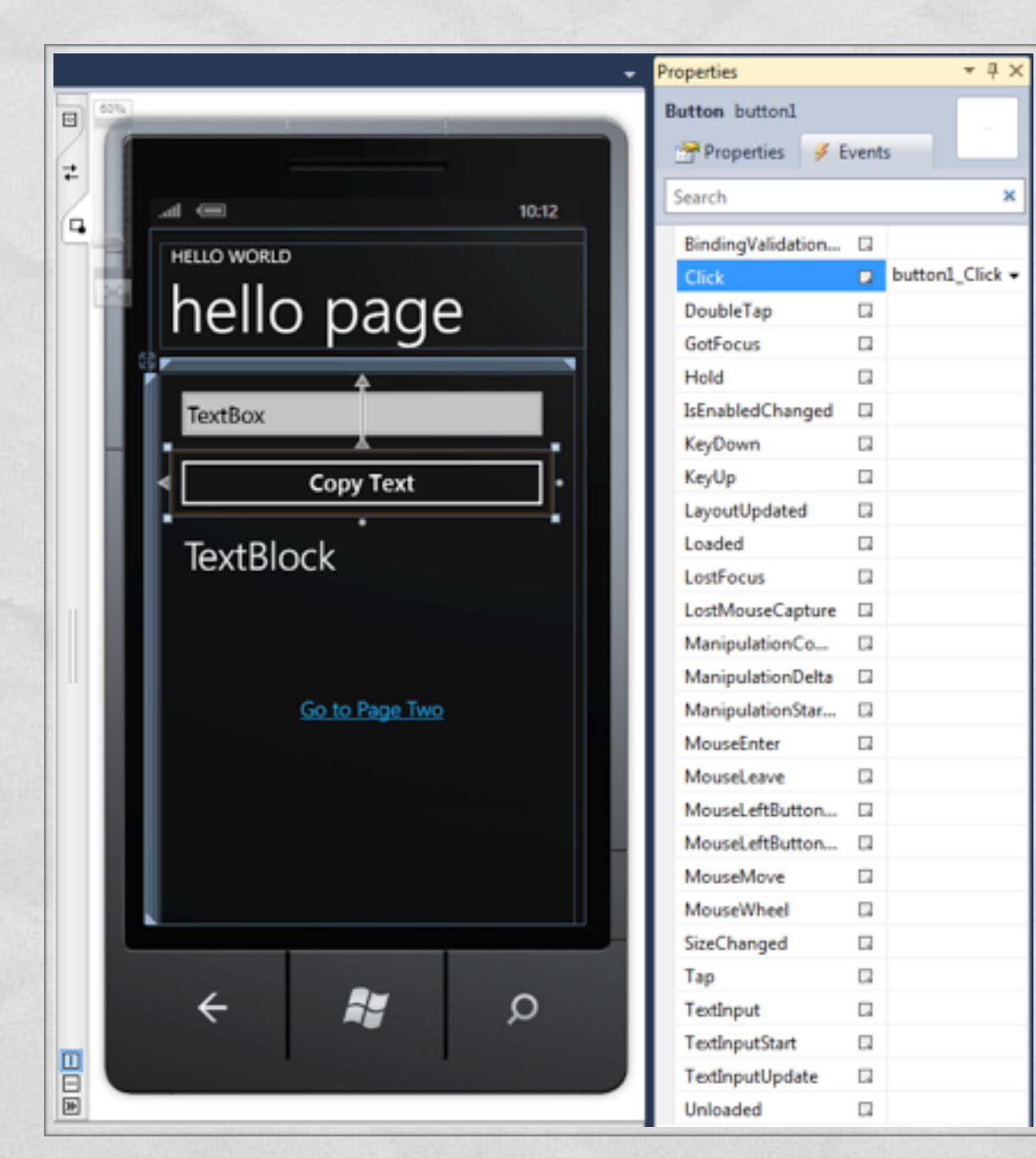

#### LAST MODIFIED: MARCH 23, 2015

**CONTRACTORS IN A REPORT OF A REAL PROPERTY** 

**TOP SALES AND** 

#### COPYRIGHT HOLDER: CARLO FANTOZZI [\(FANTOZZI@DEI.UNIPD.IT\)](mailto:fantozzi@dei.unipd.it) LICENSE: [CREATIVE COMMONS ATTRIBUTION SHARE-ALIKE 3.0](http://creativecommons.org/licenses/by-sa/3.0/)

rolde at Lexendro - History